# Отладочная плата SK-STM32F417

# Инструкция пользователя

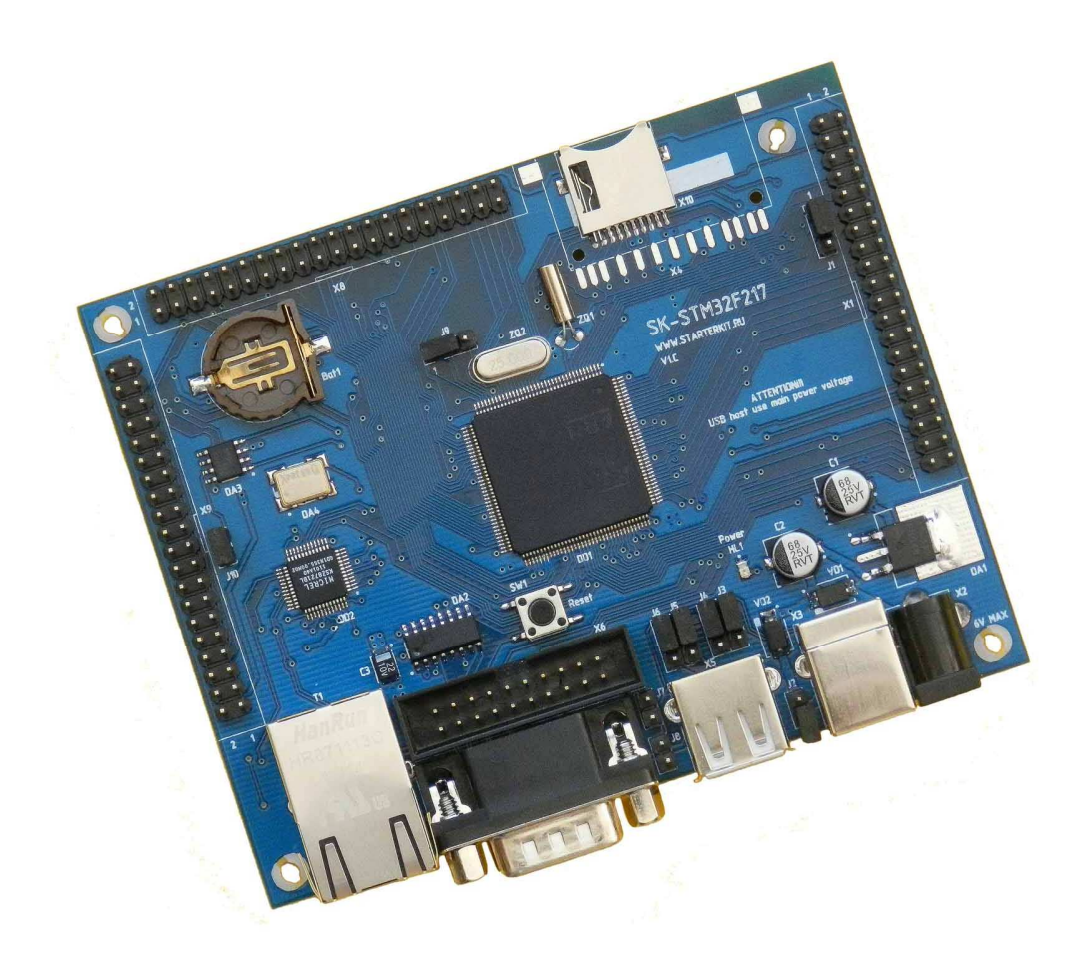

#### **SK-STM32F417:**

ST STM32F417 (ARM Cortex M3) SRAM 512Kбайт 100/10M Ethernet uSD USB Device USB Host RS232 RTC (часы реального времени + держатель батареи) JTAG разъем Разъемы расширения Система питания

#### **Возможность прямого подключения:**

SK-WF43BTIBED0TP-Plug или аналог – плата расширения LCD TFT 4,3" панелей с сенсорным экраном SK-WF43BTIBED0-Plug или аналог – плата расширения LCD TFT 4,3" панелей SK-VideoADC-Plug – плата оцифровки видеосигнала SK-SIMCOM-Plug – плата расширения GSM, GPS

**Комплект поставки**: отладочная плата SK-STM32F417, RS232 кабель, ссылка для скачивания на необходимые материалы

#### **1. Общие характеристики**

- Напряжение питания: 5-7В, при использовании USB-host 6В максимум, рекомендуемое напряжение 5В, питающее напряжение – центральная жила разъема.
- Потребляемый ток до 0.5А.
- Габариты 108х86х20мм.

## **2. Назначение джамперов**

1-ый вывод перемычек и переключающих перемычек помечен квадратной контактной площадкой.

- J1 позволяет выбирать в качестве кадрового синхроимпульса VS или FIELD при подключении модуля расширения SK-VideoADC-Plug
- J2 позволяет использовать питание USB шины c разъема X3
- J3, J4 позволяют переключать USB1 порт между разъемами USB-Host и USB-Dev
- J5, J6 позволяют переключать USB2 порт между разъемами USB-Host и USB-Dev
- J7, J8 могут использоваться при программировании внутренней flash памяти контроллера, в рабочем состоянии платы должны быть разомкнуты
- J9 позволяет подключить внешнее опорное напряжение для встроенного АЦП или использовать в качестве этого напряжение питания 3,3В
- J10 подключает-отключает согласующий резистор (100 Ом) линии CAN интерфейса По умолчанию замкнуты перемычки: J1 – 1-2, J3-J6 – 2-3, J9 – 1-2, J10

# **3. Начало работы**

Плата поставляется запрограммированная демонстрационным проектом «HTTPSERVER».

Подключите RS232 кабель, идущий в комплекте, к COM порту PC (или USB-COM преобразователю), настройте терминальную программу на используемый COM порт с параметрами 115200 N8 без управления потоком.

Подключите сетевой (Ethernet) кабель, настройте IP адрес сетевой карты PC в диапазоне 192.168.0.ХХХ (любой кроме 136 адреса).

При необходимости, подключите SK-WF43BTIBED0TP-Plug или подобный к разъему X8.

Подключите питание, в терминальной программе появятся следующие сообщения:

```
Welcome to SK-STM32F417 development board! 
   External SRAM test: Write ... Read ... PASSED. 
   Board IP is: 192.168.0.136 
   Please connect ethernet cable and tune PC to 192.168.0.XXX group. 
   Now WEB server (based on LwIP) is run, You can do ping and open web 
page.
```
Это значает, что контроллер выполняет демонстрационный проект и тест внешней SRAM памяти прошел успешно.

Если запустить интернет браузер и в строке адреса ввести http://192.168.0.136, отобразится тестовая страница:

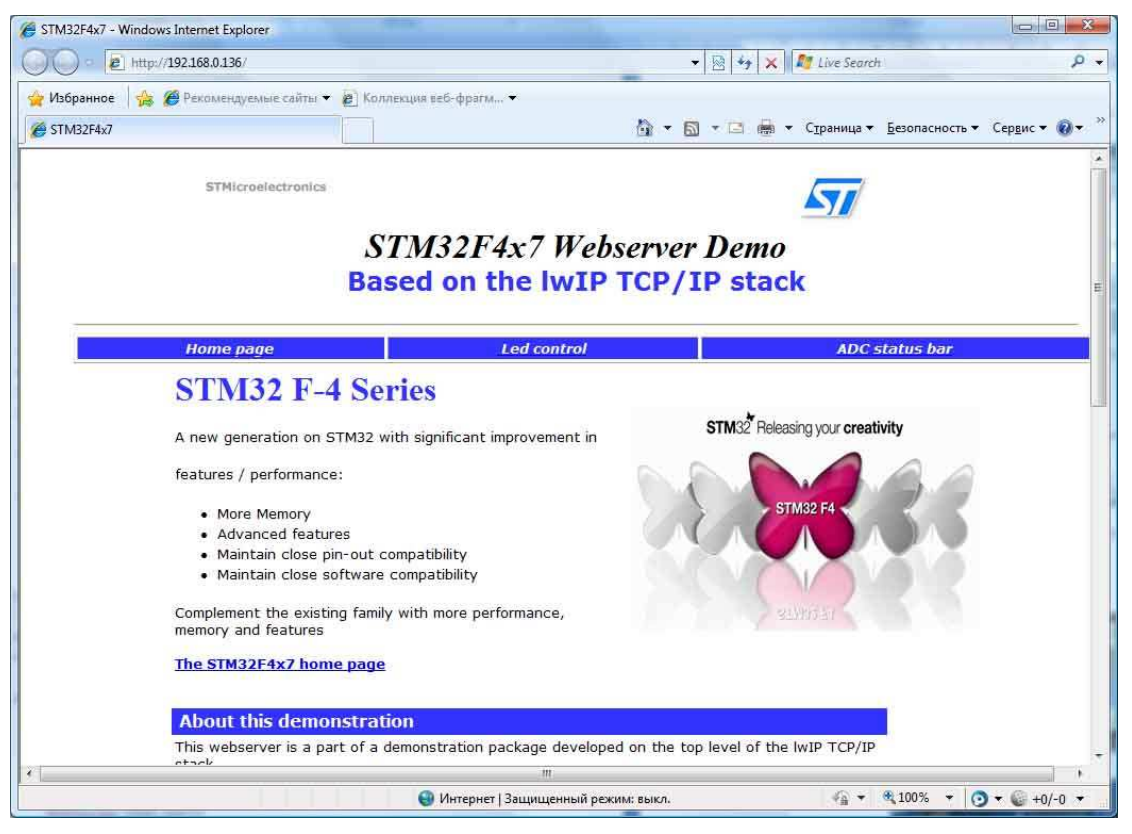

Если подключен модуль расширения SK-WF43BTIBED0TP-Plug, на экране отобразится следующее:

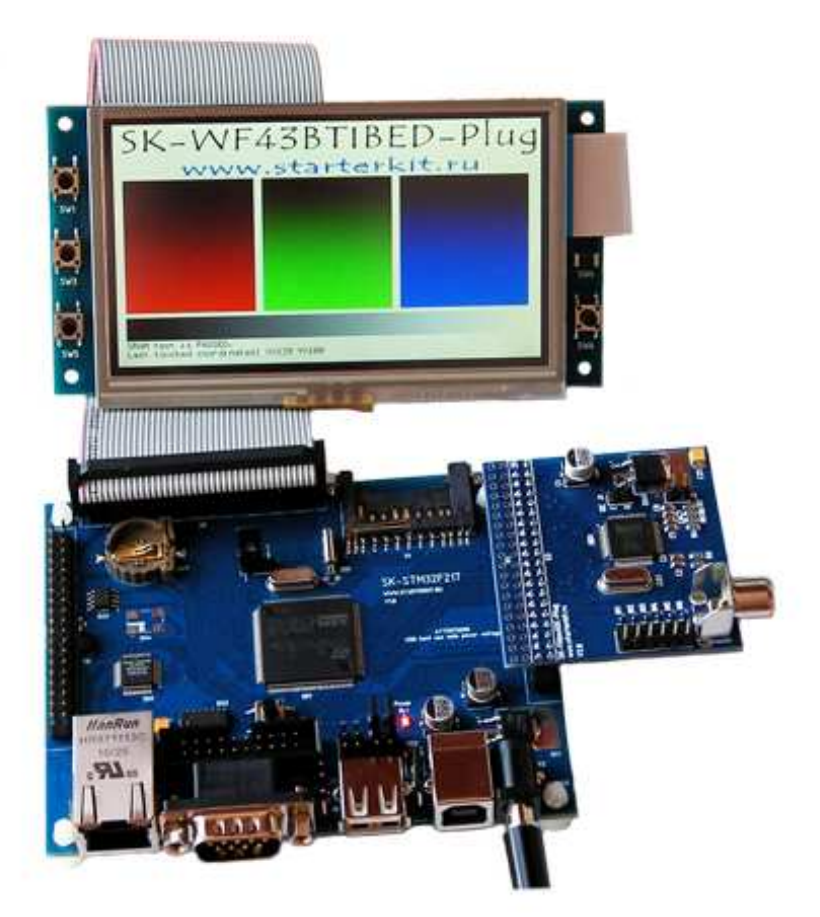

При нажатии на сенсорный экран будет отображаться текущая координата нажатия.

В настоящее время нет проектов, демонстрирующих совместную работу с модулями расширения SK-SIMCOM-Plug и SK-VideoADC-plug.

### 4. Программирование внутренней Flash памяти

На плате предусмотрено два возможных способа программирования внутренней Flash памяти контроллера:

- 1) через JTAG/SWD интерфейс, программное обеспечение зависит **OT** используемого аппаратного отладчика-программатора. В случае J-link подобного отладчика, можно воспользоваться утилитами фирмы Segger, в среде проектирования Keil поддержка J-link уже интегрирована.
- 2) через RS232 интерфейс, к сожалению, программное обеспечение предоставляемое фирмой ST не позволяет воспользоваться автоматическим переводом в режим программирования и требуется самостоятельная сборка программатора. Утилита Flash Loader Demonstrator предоставляется в исходных кодах.

## 5. Демонстрационные проекты

IDE Keil использована в качестве среды проектирования.

«STM32F4x7 ETH LwIP V1.0.0\Project\Standalone\httpserver\» - проект web сервера, дополнен тестом внешней SRAM памяти и тестом вывода на LCD экран с чтением координат нажатия.

### 4. Дополнительные материалы

Актуальную версию схемы платы, габаритный чертеж и прочие материалы Вы можете найти на странице описания продукта **www.starterkit.ru** или скачать по ссылке прилагаемой в комплекте с платой.